# digital

## AlphaStation<sup>™</sup> 500 Family Media Adapter Unit (MAU) Installation Information

### EK-ALFTH-IS. B01

This document guides you through the installation of a MAU module. The two MAU modules available add either ThickWire or Thinwire/Twisted Pair capability to the embedded Ethernet Controller.

#### CAUTION: Always wear a grounded wrist strap when servicing internal components of the AlphaStation 500 system.

#### To open the AlphaStation 500 Series system enclosure:

- 1. Turn off the system and all external peripheral devices.
- 2. Unplug the power cord from the wall outlet.
- 3. Wait at least 15 seconds, to allow time for the power the power supply capacitors to fully discharge.
- 4. Unlock the rear panel by turning the key ① counterclockwise.
- Facing the rear of the system, remove the top cover thumb-screw ② and remove the top cover by sliding it rearward and lifting up ③.
- 6. Connect the external Ethernet cable attached to the card through the rear of the enclosure.
- 7. Disconnect the internal MAU Ethernet cable from the card.
- 8. From the rear of the enclosure, remove the MAU Ethernet card screw.
- 9. Slide the card upward and out of the enclosure.
- 10. Slide the new MAU Ethernet card downward into the tabs in the enclosure.
- 11. Replace the MAU Ethernet card screw from the rear of the enclosure.
- 12. Reconnect the internal MAU Ethernet cable to the card.
- 13. Connect the external MAU Ethernet cable.
- 14. Replace and secure the enclosure cover. The assembly process is now done.

#### Selecting the ThickWire/ThinWire or Twisted Pair ports

Open VMS or Digital UNIX AlphaStation 500 Family systems must be told to use the appropriate Ethernet port.

Change the port types by using the following SRM console commands:

- >>set ewa0\_mode AUI (for the ThickWire and ThinWire port)
- >>set ewa0\_mode twisted (for the twisted pair [10Base-T]port)

After changing the port, type >>>**init** or power cycle the machine. The Windows NT operating system autosenses which network port is connected.

For more information, refer to the Digital WEB page: http://www.digital.com:80/info/home.html.

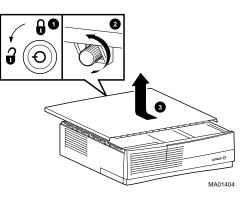

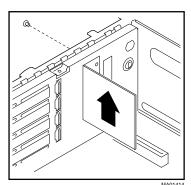

#### September 1996

The information in this document is subject to change without notice and should not be construed as a commitment by Digital Equipment Corporation.

Digital Equipment Corporation assumes no responsibility for any errors that might appear in this document.

The software, if any, described in this document is furnished under a license and may be used or copied only in accordance with the terms of such license. No responsibility is assumed for the use or reliability of software or equipment that is not supplied by Digital Equipment Corporation or its affiliated companies.

Restricted Rights: Use, duplication, or disclosure by the U.S. Government is subject to restrictions as set forth in subparagraph (c) (1) (ii) of the Rights in Technical Data and Computer Software clause at DFARS 252.227-7013.

Copyright © 1996 Digital Equipment Corporation. Maynard, Massachusetts All Rights Reserved.

The following are trademarks of Digital Equipment Corporation: AlphaStation, DEC, Digital, Open VMS, ThickWire, ThinWire, and the DIGITAL logo.

The following are third-party trademarks: UNIX is a registered trademark in the United States and other countries licensed exclusively through X/Open Company Ltd. Microsoft and Microsoft Windows NT are registered trademarks of Microsoft Corporation. All other trademarks or registered trademarks are the property of their respective holders.

FCC Information - Class B This equipment has been tested and found to comply with the limits for a Class B digital device, pursuant to Part 15 of the FCC rules. These limits are designed to provide reasonable protection against harmful interference in a residential installation.

Any changes or modifications made to this equipment may void the user's authority to operate this equipment.

This equipment generates, uses, and can radiate radio frequency energy and, if not installed and used in accordance with the instructions, may cause harmful interference to radio communications. However, there is no guarantee that interference will not occur in a particular installation. If this equipment does cause harmful interference to radio or television reception, which can be determined by turning the equipment off and on, the user is encouraged to try to correct the interference by one or more of the following measures:

- Reorient or relocate the receiving antenna.
- Increase the separation between the equipment and receiver.
- Connect the equipment into an outlet on a circuit different from that to which the receiver is connected.
- Consult the dealer or an experienced radio/TV technician for help.

The user may find the following booklet prepared by the Federal Communications Commission helpful: *How to Identify and Resolve Radio-TV Interference Problems.* This booklet is available from the U.S. Government Printing Office, Washington, D.C., 20402. Stock No. 004-00398-5.

All external cables connecting to this basic unit need to be shielded.

This digital apparatus does not exceed the Class B limits for radio noise emissions set out in the radio interference regulations of the Canadian Department of Communications.